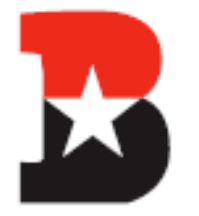

JAMES BOWIE HIGH SCHOOL

† Pride In Performance ♦

Wednesday, December 5, 2018 Greetings Bulldog Nation,

This week's Bowie Star is dedicated to BLEND, our learning management system in AISD. BLEND is a Learning Management System (LMS) designed to support and amplify teaching, learning, and communication in Austin ISD. *(\*BLEND is our district's version of Canvas.)*

# **1) Accessing BLEND**

To get started with BLEND, you must first set up a Parent Cloud Account at my.austinisd.org. If you need help setting up your Parent Cloud Account, call Parent Tech Support at **512-414-9187.** Then:

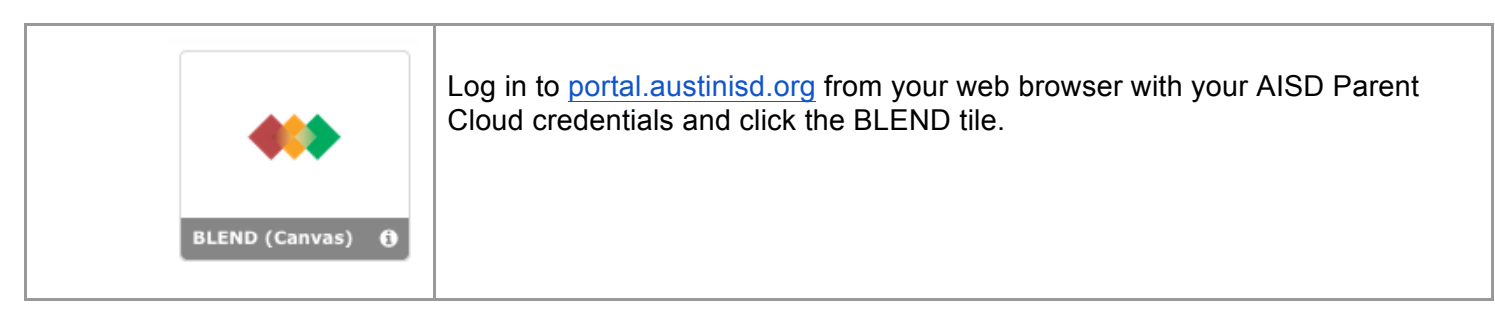

# **2) Organizing Your BLEND Dashboard**

When you log in to BLEND through the portal, you will be directed to dashboard view. We recommend customizing course names and color-coding, especially if you have multiple students:

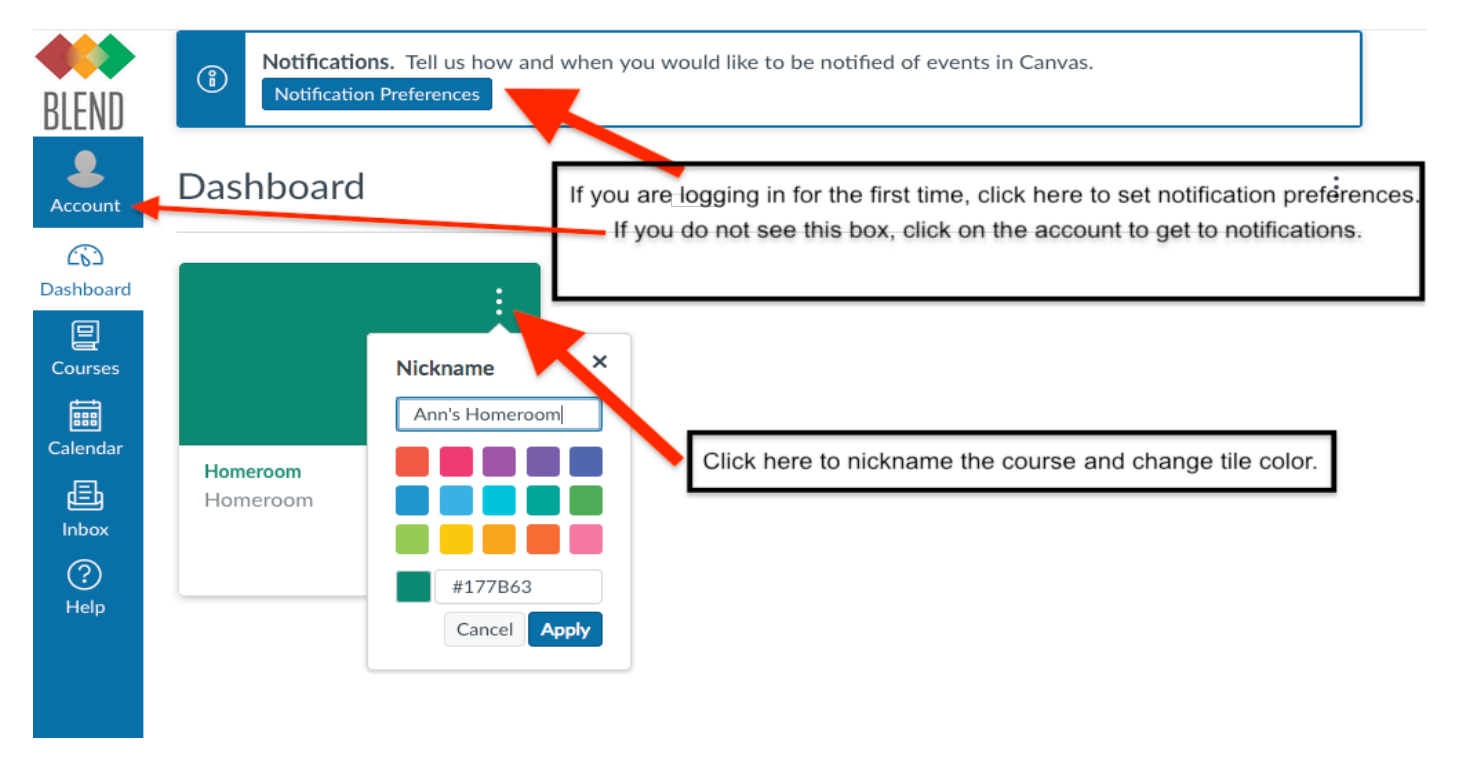

# **3) Setting Your BLEND Notification Preferences**

Click on **Account** (as pictured above). Next, click on **Settings**, and then **Notifications**. You'll be able to select how often you receive notifications for each item type. Use the icons on the next page.

By clicking **Account** and **Settings** you can also add an additional email address or mobile # to receive notifications. You will need to manage the settings for *each* additional contact method you add from within **Notification Preferences**.

*\*Reminder: Parent Self-Serve is the gradebook of record. Use this tile in the Parent Cloud for overall course grade updates.*

### **4) Understanding the Parent Mobile App**

The Canvas (BLEND) Parent app is designed to provide a *quick view* of your child's courses via your iOS or Android device. For a more complete course view, access BLEND via portal.austinisd.org.

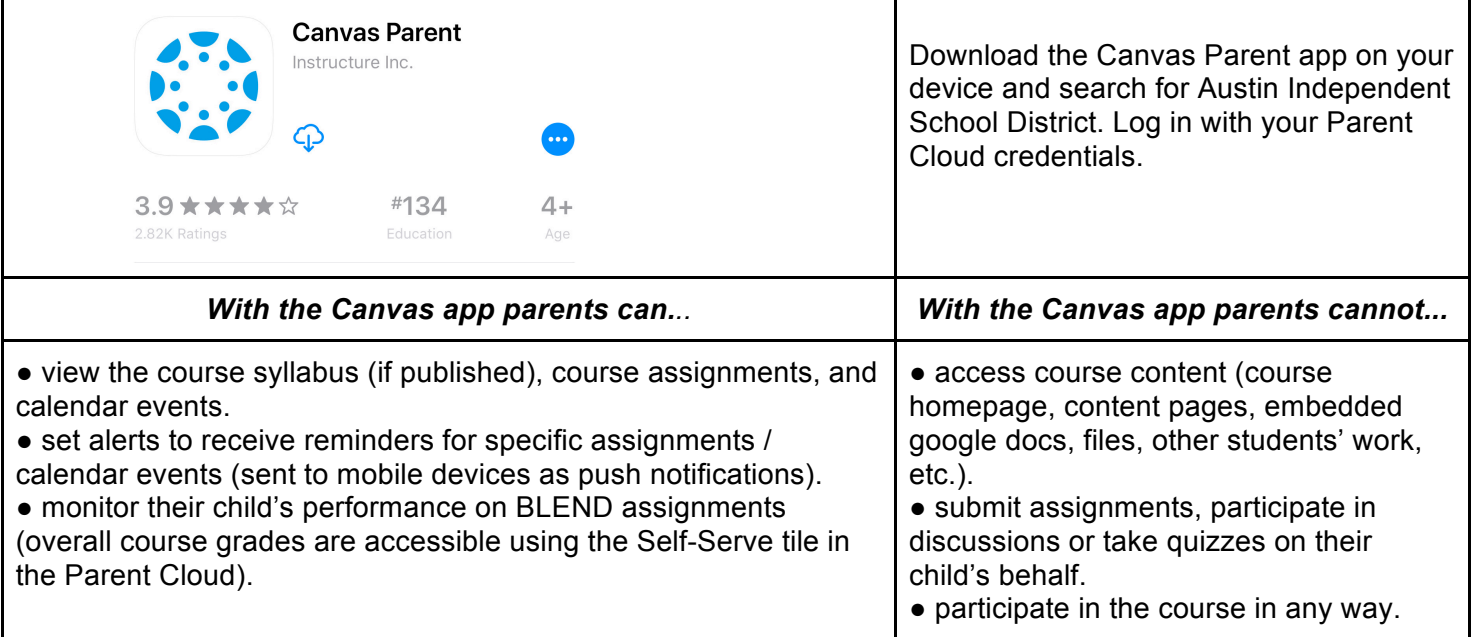

# **5) Accessing All Courses View**

Not seeing one of your child's courses? Teachers are still learning to use BLEND, so not all courses are published. To see *all* of your child's course enrollments, click on **Courses** in the blue navigation bar and scroll down to click on **All Courses**. You will see a list of all published/unpublished courses:

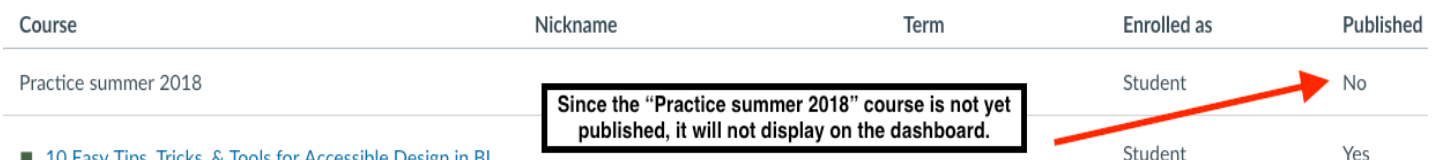

■ 10 Easy Tips, Tricks, & Tools for Accessible Design in BL...

# \*\***Looking for more detailed parent-facing BLEND info?**

Access a video tour of BLEND by visiting bit.ly/BLENDnavigation Click on the BLEND Parent Tour tile in the Parent Cloud OR go to bit.ly/BLENDparentTOUR

Sincerely,

Mark Robinson Principal James Bowie High School Follow me on Twitter @robinson\_mark\_a

A Recognized School of Excellence